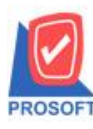

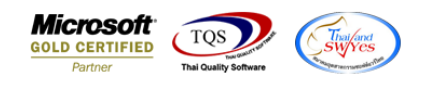

## **ระบบ Cheque and Bank**

รายงานเช็ครับ-ฝากเช็คสามารถ Design เพิ่มแสดง Column สาขาเช็ครับได้

1.เข้าที่ระบบ Cheque and Bank > CQ Reports> เช็ครับ -ฝากเช็ค

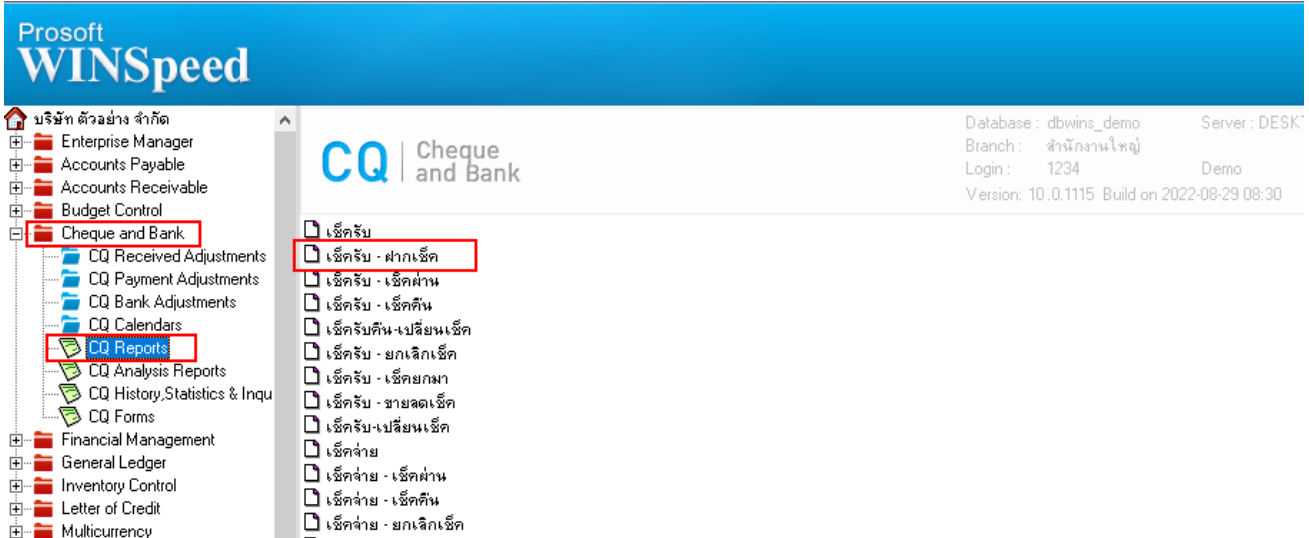

2.เลือก Range Option ที่ต้องการดูรายงาน Click > OK

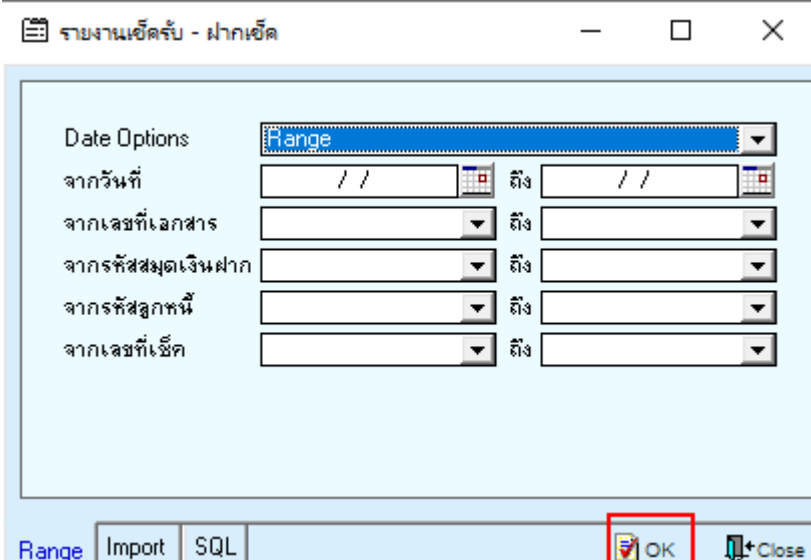

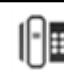

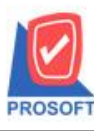

**โทรศัพท์: 0-2739-5900 (อัตโนมัติ) http://www.prosoft.co.th**

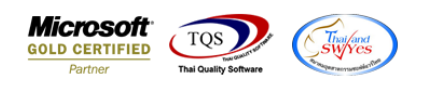

## 3.เลือก Icon Design

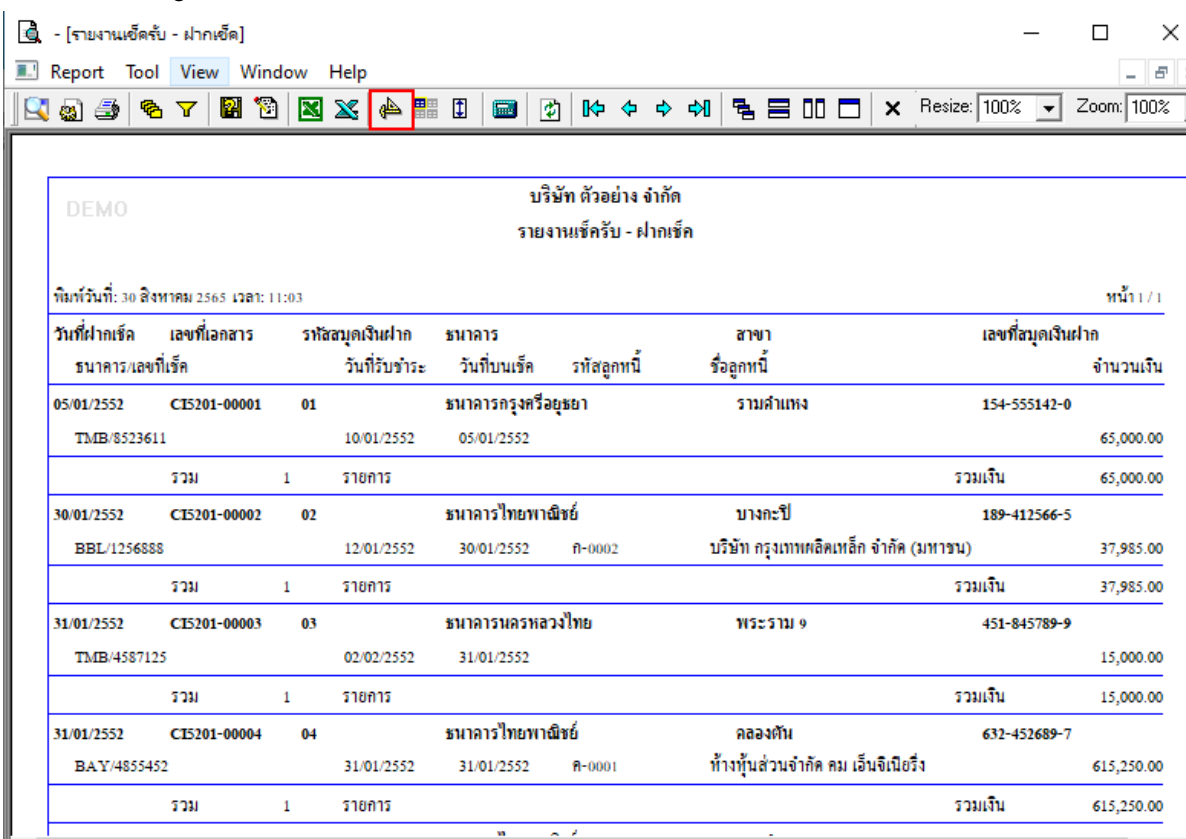

## 4.Click ขวา Add… > Column

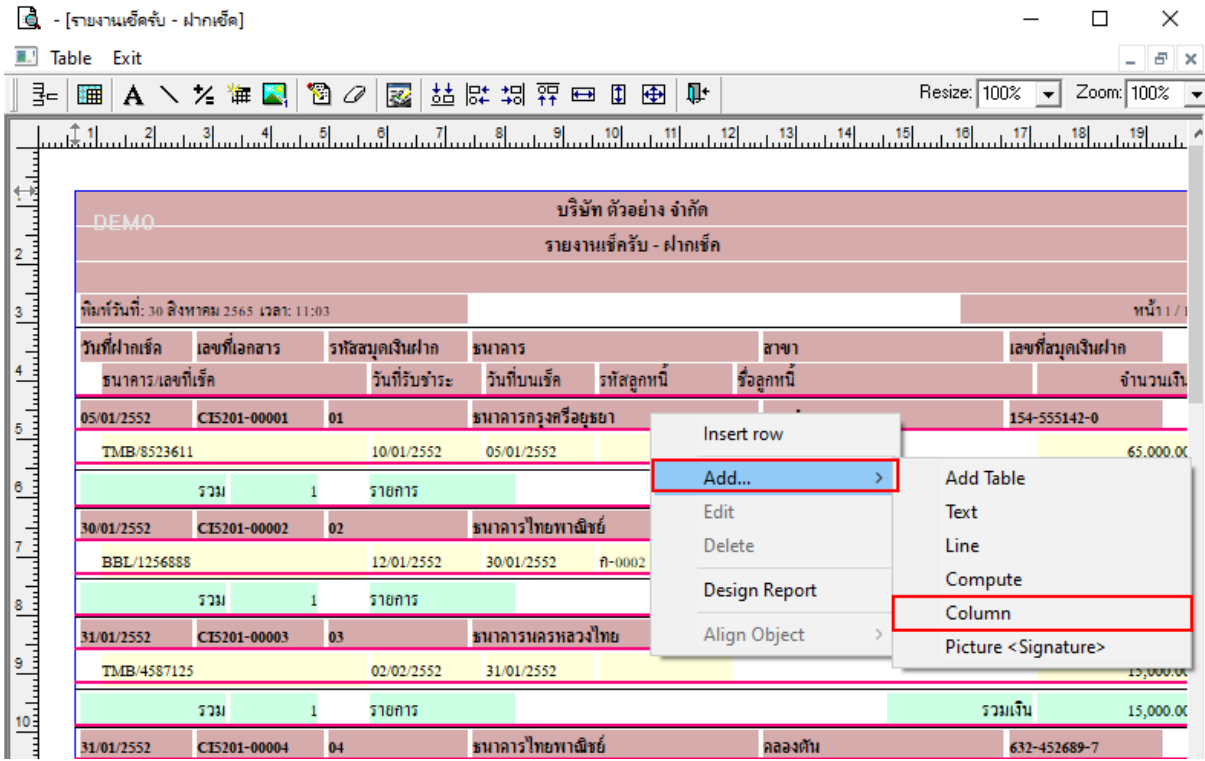

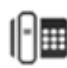

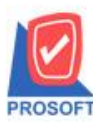

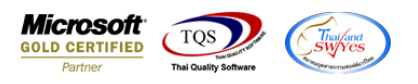

5.เพิ่มคอลัมน์ BankBrch จากนั้นทำการจัดรูปแบบตัวอักษร ขนาดตัวอักษร และปรับตำแหน่งตามต้องการ  $>$  Click OK

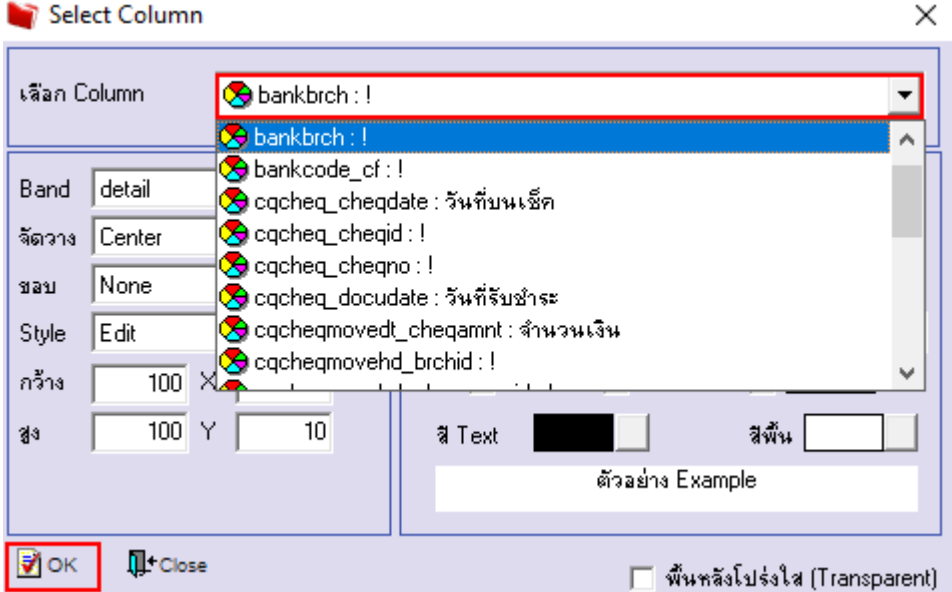

6. Click > Exit Design Mode เพื่อออกจากโหมด Design

| - [รายงานเช็ครับ - ฝากเช็ค]<br>١é                 |                                      |                                                       |    |                 |                        |             |            |                                       |              | П                   | $\times$   |  |
|---------------------------------------------------|--------------------------------------|-------------------------------------------------------|----|-----------------|------------------------|-------------|------------|---------------------------------------|--------------|---------------------|------------|--|
| Table Exit<br>⊕∥ x<br>■ 1<br>and the              |                                      |                                                       |    |                 |                        |             |            |                                       |              |                     |            |  |
| 쿻ᆖ                                                | 撫                                    | A / % # 2   8 0   8   达· 3 \$ \$ \$ \$ \$ \$ \$ \$ \$ |    |                 |                        |             |            |                                       | Resize: 100% | $\vert \cdot \vert$ | Zoom: 100% |  |
|                                                   |                                      |                                                       |    |                 |                        |             |            |                                       |              |                     |            |  |
|                                                   | บริษัท ตัวอย่าง จำกัด<br><b>DEMO</b> |                                                       |    |                 |                        |             |            |                                       |              |                     |            |  |
|                                                   |                                      | รายงานเช็ครับ - ฝากเช็ค                               |    |                 |                        |             |            |                                       |              |                     |            |  |
|                                                   |                                      |                                                       |    |                 |                        |             |            |                                       |              |                     |            |  |
|                                                   |                                      | พิมพ์วันที่: 30 สิงหาคม 2565 เวลา: 11:03              |    |                 |                        |             |            |                                       |              |                     | $m_{11/1}$ |  |
|                                                   | วันที่ฝากเช็ก                        | เลขที่เอกสาร                                          |    | รหัสสมุดเงินฝาก | ชนาคาร                 |             | สาขา       |                                       |              | เลขที่สมุดเงินฝาก   |            |  |
|                                                   | ธนาคาร/เลขที่เช็ค                    |                                                       |    | วันที่รับชำระ   | วันที่บนเช็ก           | รหัสลูกหนึ่ | ชื่อลูกหนึ |                                       |              |                     | จำนวนเงิน  |  |
|                                                   | 05/01/2552                           | CI5201-00001                                          | 01 |                 | หนาคารกรุงศรีอยุชยา    |             | รามลำแหง   |                                       |              | 154-555142-0        |            |  |
|                                                   | รังสิต                               | 511                                                   |    | 10/01/2552      | 05/01/2552             |             |            |                                       |              |                     | 65,000.00  |  |
|                                                   |                                      | 500                                                   |    | รายการ          |                        |             |            |                                       | รวมเงิน      |                     | 65,000.00  |  |
|                                                   | 30/01/2552                           | CI5201-00002                                          | 02 |                 | ธนาคารไทยพาณิชย์       |             | บางกะปิ    |                                       |              | 189-412566-5        |            |  |
|                                                   | ลาดพร้าว <mark>ss</mark>             |                                                       |    | 12/01/2552      | 30/01/2552             | $n - 0002$  |            | บริษัท กรุงเทพผลิตเหล็ก จำกัด (มหาชน) |              |                     | 37,985.00  |  |
|                                                   |                                      | 500                                                   |    | รายการ          |                        |             |            |                                       | รวมเงิน      |                     | 37,985.00  |  |
|                                                   | 31/01/2552                           | CI5201-00003                                          | 03 |                 | ธนาคารนครหลวงไทย       |             | พระราม ๑   |                                       |              | 451-845789-9        |            |  |
|                                                   | ดอนเมือง                             | 125                                                   |    | 02/02/2552      | 31/01/2552             |             |            |                                       |              |                     | 15,000.00  |  |
| ան հայտնական հայտնական հայտնական հայտնականական հա |                                      | รวม                                                   |    | รายการ          |                        |             |            |                                       | รวมเงิน      |                     | 15,000.00  |  |
|                                                   | 31/01/2552                           | CI5201-00004                                          | 04 |                 | ธนาคารไทยพาณิชย์       |             | คลองตัน    |                                       |              | 632-452689-7        |            |  |
| E                                                 | บางพลี                               | 452                                                   |    | 31/01/2552      | 31/01/2552             | $n - 0001$  |            | ท้างทุ้นส่วนจำกัด คม เอ็นจิเนียรึ่ง   |              |                     | 615,250.00 |  |
| la muu                                            | and the contract of                  | and the control of the con-                           |    |                 | leader and a series of |             |            |                                       |              |                     |            |  |

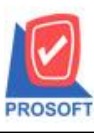

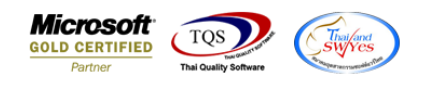

7.เลือก Tool > Save Report**…**

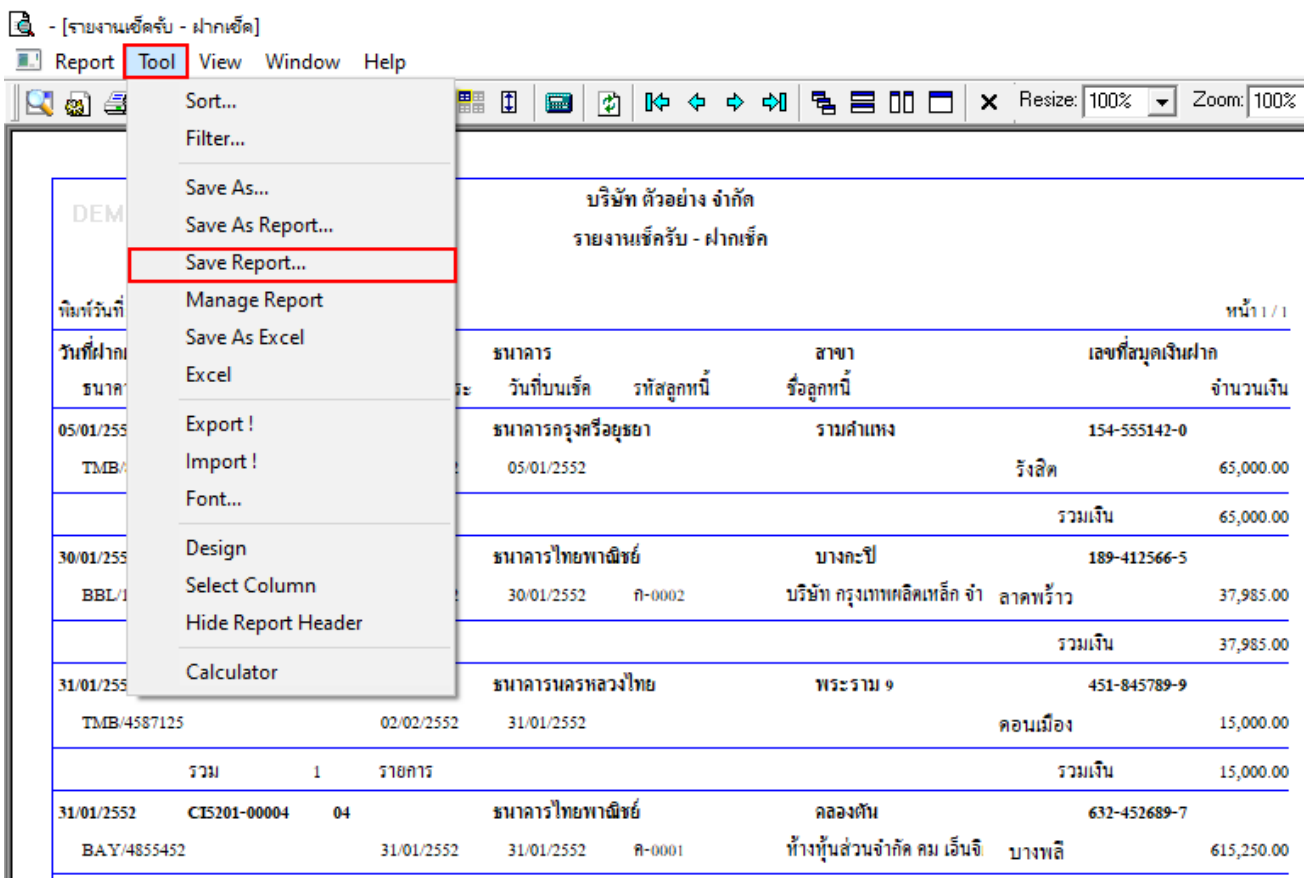

8.เลือก Library ที่ต้องการบันทึกรายงาน > Click เลือกถามเมื่อให้ดึงรายงานต้นฉบับ ในกรณีที่จะบันทึกสร้างรายงานใหม่ > Click  $\Gamma$ Icons รูปแผ่นดิสก์ เพื่อทำการบันทึกรายงานใหม่ Click  $>$  OK

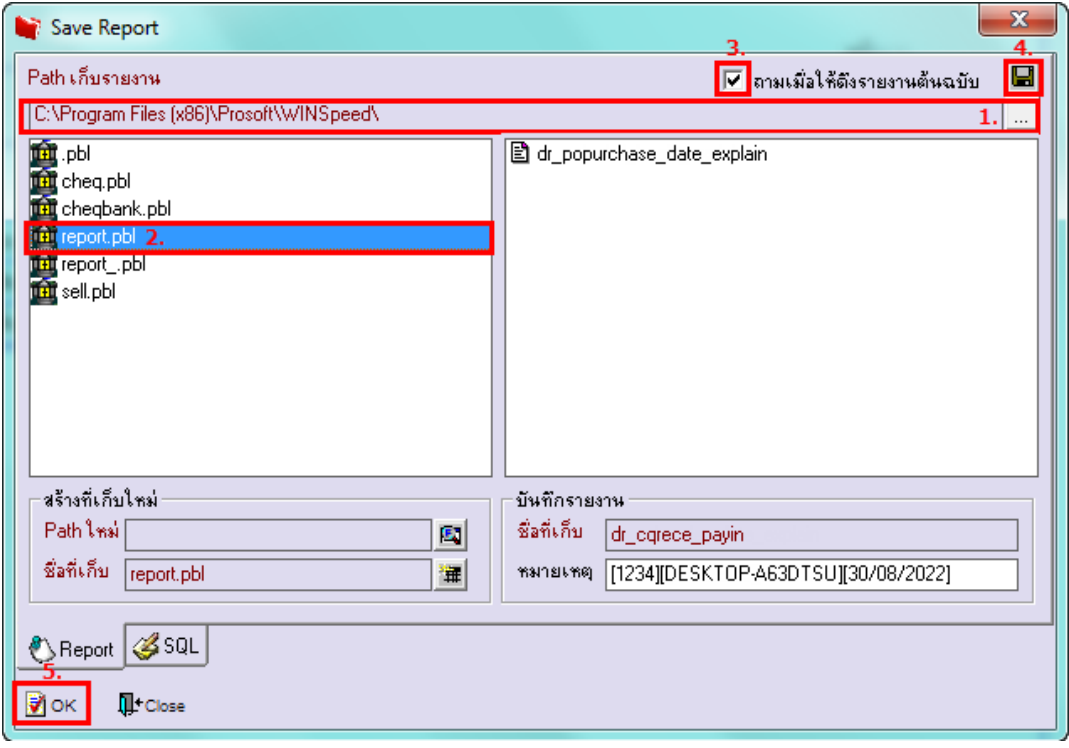